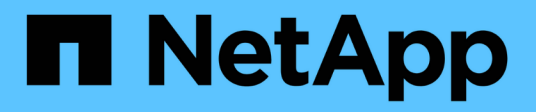

## **Fenêtre cache Queries**

OnCommand Workflow Automation 5.0

NetApp April 19, 2024

This PDF was generated from https://docs.netapp.com/fr-fr/workflow-automation-50/help/reference-addcache-query-dialog-box.html on April 19, 2024. Always check docs.netapp.com for the latest.

# **Sommaire**

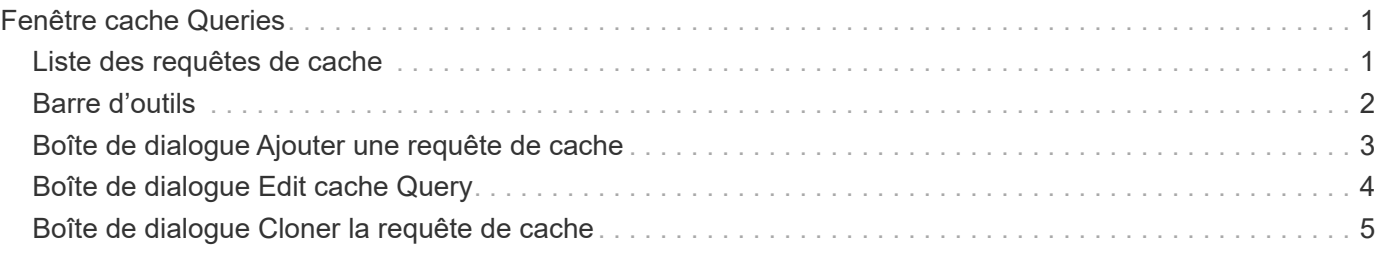

# <span id="page-2-0"></span>**Fenêtre cache Queries**

La fenêtre cache Queries vous permet de gérer les requêtes de cache pour les entrées du dictionnaire WFA et leurs types de source de données associés.

Une requête de cache est une requête SQL qui récupère les données requises à partir de la table spécifiée dans la requête. Une requête de cache est associée à une entrée de dictionnaire et à un ou plusieurs types de source de données—par exemple, une requête de cache pour **Volume (stockage)** est associée à la fois aux types de source de données OnCommand Unified Manager 5.1 et 5.2. Vous pouvez définir une requête de cache lorsque vous souhaitez récupérer certaines informations, par exemple un volume issu d'une table d'un OnCommand Unified Manager 6.0 source de données, dans le cache de WFA.

- Tableau requêtes de cache
- Barre d'outils

## <span id="page-2-1"></span>**Liste des requêtes de cache**

Le tableau requêtes de cache répertorie les entrées de dictionnaire et leurs types de sources de données associés. Vous pouvez personnaliser l'affichage du tableau à l'aide des fonctions de filtrage et de tri disponibles pour chaque colonne, ainsi qu'en réorganisant l'ordre des colonnes.

- <sup>1</sup> active ou désactive le filtrage pour l'ensemble de la table. Un "x" rouge apparaît sur l'icône si le filtrage est désactivé.
- Double-cliquer <sup>1</sup> efface et réinitialise les sélections de filtrage.
- T sur chaque en-tête de colonne, vous pouvez effectuer un filtrage en fonction du contenu des colonnes. Cliquez sur  $\tau$  dans une colonne, vous pouvez filtrer un élément spécifique dans la liste déroulante ou sur tous les éléments disponibles.
- Cliquer sur l'en-tête de colonne permet de basculer entre l'ordre croissant et décroissant de tri. Vous pouvez identifier l'ordre de tri appliqué à l'aide des flèches de tri ( $\triangle$  pour les valeurs ascendantes et  $\blacktriangledown$ pour décroissant).
- Pour réorganiser l'emplacement des colonnes, vous pouvez faire glisser et déposer les colonnes dans l'ordre voulu. Toutefois, vous ne pouvez pas masquer ou supprimer ces colonnes.
- Cliquez sur la zone de texte filtre **Search** pour rechercher un contenu spécifique. En outre, vous pouvez effectuer une recherche à l'aide des opérateurs pris en charge pour le type de colonne applicable, alphabétique ou numérique.

Le tableau cache Queries contient les colonnes suivantes :

## • **Certification**

Indique si la requête de cache est créée par l'utilisateur (sans icône, cellule vide), PS ( $\ddot{\ddot{\phi}}$ ), communauté (3), verrouillé par l'utilisateur (3) Ou certifié NetApp (3).

## • **Schéma**

Indique un nom de schéma qui contient des données pertinentes pour votre environnement. Par exemple, un schéma de mise en cache **cm\_Storage** contient des données pertinentes pour clustered Data ONTAP. Les informations pertinentes sur le schéma sont obtenues à partir de la source de données.

## • **Entrée Dictionnaire**

Affiche l'entrée du dictionnaire associée au schéma.

• **Version entité**

Affiche le numéro de version de l'objet dans *Major.minor.realminor* format—par exemple, 1.0.0.

• **Types de sources de données**

Affiche le type de source de données associé à l'entrée du dictionnaire.

• **Dernière mise à jour**

Affiche la date et l'heure de la dernière mise à jour de la requête de cache.

• **Mis à jour par**

Affiche l'utilisateur qui a mis à jour la requête de cache.

## <span id="page-3-0"></span>**Barre d'outils**

La barre d'outils se trouve au-dessus de l'en-tête de colonne. Vous pouvez utiliser les icônes de la barre d'outils pour effectuer diverses actions. Vous pouvez également accéder à ces actions à partir du menu contextuel de la fenêtre.

## • **(Nouveau)**

Ouvre la boîte de dialogue Ajouter une requête de cache, qui permet de créer une requête de cache.

• **(Modifier)**

Ouvre la boîte de dialogue Modifier la requête de cache pour la requête de cache sélectionnée, qui vous permet de modifier la requête de cache.

•  **(Clone)**

Ouvre la boîte de dialogue Ajouter une requête de cache, qui permet de créer un clone ou une copie de la requête de cache sélectionnée.

## • **(Verrouillage)**

Ouvre la boîte de dialogue de confirmation qui vous permet de verrouiller la requête de cache sélectionnée.

## • **(Déverrouiller)**

Ouvre la boîte de dialogue de confirmation qui vous permet de déverrouiller la requête de cache sélectionnée. Cette option n'est activée que pour les requêtes de cache qui sont verrouillées par vous. Toutefois, les administrateurs peuvent déverrouiller les requêtes de cache verrouillées par d'autres utilisateurs.

## • **(Supprimer)**

Ouvre la boîte de dialogue de confirmation, qui permet de supprimer la requête de cache créée par l'utilisateur sélectionnée.

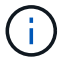

Vous ne pouvez pas supprimer une requête WFA, PS ou un exemple de mémoire cache.

## • **(Exportation)**

Ouvre la boîte de dialogue de confirmation qui permet d'exporter la requête de cache créée par l'utilisateur sélectionnée.

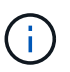

Vous ne pouvez pas exporter de requêtes WFA, PS ou d'exemples de cache.

## • **(Test)**

Ouvre la boîte de dialogue Tester la requête de cache, qui permet de tester la requête de cache sélectionnée.

#### • **(Ajouter au pack)**

Ouvre la boîte de dialogue Add to Pack cache Query, qui permet d'ajouter la requête de cache et ses entités fiables à un pack, qui est modifiable.

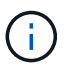

La fonction Ajouter au pack est activée uniquement pour la requête de cache pour laquelle la certification est définie sur aucun.

#### • **(Retirer du paquet)**

Ouvre la boîte de dialogue Supprimer de la requête de cache du pack pour la requête de cache sélectionnée, qui vous permet de supprimer ou de supprimer la requête de cache du pack.

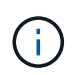

La fonction Supprimer du pack n'est activée que pour la requête de cache pour laquelle la certification est définie sur aucun.

## <span id="page-4-0"></span>**Boîte de dialogue Ajouter une requête de cache**

La boîte de dialogue Ajouter une requête de cache vous permet de créer une nouvelle requête de cache pour une entrée de dictionnaire et d'associer la requête à un type de source de données, tel qu'une version spécifique de OnCommand Unified Manager.

#### • **Entrée Dictionnaire**

Vous permet de sélectionner une entrée de dictionnaire pour laquelle vous souhaitez créer une requête de cache.

• **Version entité**

Vous permet d'entrer le numéro de version de la requête de cache dans *major.minor.REVISION* format par exemple, 1.0.0.

#### • **Types de sources de données**

Vous permet de sélectionner les types de source de données que vous souhaitez associer à la requête de cache, par exemple OnCommand Unified Manager\_6.0.

## **Structure de la table**

#### • **Onglet attributs**

Affiche les attributs associés à l'entrée du dictionnaire.

• **Créer onglet SQL de table**

Affiche le script Créer une table pour cette entrée de dictionnaire.

## **Requête de sélection SQL**

Permet d'entrer la requête SQL Select qui récupère les données de la table du fournisseur de données spécifié.

## **Boutons de commande**

• **Test**

Permet de tester la requête SQL saisie dans le champ **SQL Select request**.

• **Enregistrer**

Enregistre la requête de cache et ferme la boîte de dialogue.

• **Annuler**

Annule les modifications, le cas échéant, et ferme la boîte de dialogue.

## <span id="page-5-0"></span>**Boîte de dialogue Edit cache Query**

La boîte de dialogue Modifier la requête de cache vous permet de modifier une requête de cache associée à une entrée de dictionnaire.

## • **Entrée Dictionnaire**

Spécifie une entrée de dictionnaire associée à la requête de cache.

• **Version entité**

Vous permet de saisir le numéro de version de la requête de cache dans major.minor.revision format—par exemple, 1.0.0.

#### • **Types de sources de données**

Spécifie le type de source de données associé à la requête de cache.

## **Structure de la table**

Affiche les attributs et la syntaxe SQL associés à l'entrée du dictionnaire.

• **Requête de sélection SQL**

Permet de modifier la requête SQL associée à l'entrée de dictionnaire et au type de fournisseur de données sélectionné.

## **Boutons de commande**

• **Test**

Permet de tester la requête SQL saisie dans le champ **SQL Select request**.

• **Enregistrer**

Enregistre la requête de cache et ferme la boîte de dialogue.

• **Annuler**

Annule les modifications, le cas échéant, et ferme la boîte de dialogue.

## <span id="page-6-0"></span>**Boîte de dialogue Cloner la requête de cache**

La boîte de dialogue Modifier la requête de cache vous permet de modifier une requête de cache associée à une entrée de dictionnaire.

## • **Entrée Dictionnaire**

Spécifie une entrée de dictionnaire associée à la requête de cache.

• **Version entité**

Vous permet d'entrer le numéro de version de la requête de cache dans *major.minor.REVISION* format par exemple, 1.0.0.

• **Types de sources de données**

Spécifie le type de source de données associé à la requête de cache.

## **Structure de la table**

Affiche les attributs et la syntaxe SQL associés à l'entrée du dictionnaire.

• **Requête de sélection SQL**

Spécifie la requête SQL associée à l'entrée du dictionnaire et au type de fournisseur de données sélectionné.

## **Boutons de commande**

• **Test**

Vous permet de tester la requête SQL saisie dans le champ de requête SQL Select.

• **Enregistrer**

Enregistre la requête de cache en tant que nouvelle entrée dans la table requêtes de cache et ferme la boîte de dialogue.

## • **Annuler**

Annule les modifications, le cas échéant, et ferme la boîte de dialogue.

#### **Informations sur le copyright**

Copyright © 2024 NetApp, Inc. Tous droits réservés. Imprimé aux États-Unis. Aucune partie de ce document protégé par copyright ne peut être reproduite sous quelque forme que ce soit ou selon quelque méthode que ce soit (graphique, électronique ou mécanique, notamment par photocopie, enregistrement ou stockage dans un système de récupération électronique) sans l'autorisation écrite préalable du détenteur du droit de copyright.

Les logiciels dérivés des éléments NetApp protégés par copyright sont soumis à la licence et à l'avis de nonresponsabilité suivants :

CE LOGICIEL EST FOURNI PAR NETAPP « EN L'ÉTAT » ET SANS GARANTIES EXPRESSES OU TACITES, Y COMPRIS LES GARANTIES TACITES DE QUALITÉ MARCHANDE ET D'ADÉQUATION À UN USAGE PARTICULIER, QUI SONT EXCLUES PAR LES PRÉSENTES. EN AUCUN CAS NETAPP NE SERA TENU POUR RESPONSABLE DE DOMMAGES DIRECTS, INDIRECTS, ACCESSOIRES, PARTICULIERS OU EXEMPLAIRES (Y COMPRIS L'ACHAT DE BIENS ET DE SERVICES DE SUBSTITUTION, LA PERTE DE JOUISSANCE, DE DONNÉES OU DE PROFITS, OU L'INTERRUPTION D'ACTIVITÉ), QUELLES QU'EN SOIENT LA CAUSE ET LA DOCTRINE DE RESPONSABILITÉ, QU'IL S'AGISSE DE RESPONSABILITÉ CONTRACTUELLE, STRICTE OU DÉLICTUELLE (Y COMPRIS LA NÉGLIGENCE OU AUTRE) DÉCOULANT DE L'UTILISATION DE CE LOGICIEL, MÊME SI LA SOCIÉTÉ A ÉTÉ INFORMÉE DE LA POSSIBILITÉ DE TELS DOMMAGES.

NetApp se réserve le droit de modifier les produits décrits dans le présent document à tout moment et sans préavis. NetApp décline toute responsabilité découlant de l'utilisation des produits décrits dans le présent document, sauf accord explicite écrit de NetApp. L'utilisation ou l'achat de ce produit ne concède pas de licence dans le cadre de droits de brevet, de droits de marque commerciale ou de tout autre droit de propriété intellectuelle de NetApp.

Le produit décrit dans ce manuel peut être protégé par un ou plusieurs brevets américains, étrangers ou par une demande en attente.

LÉGENDE DE RESTRICTION DES DROITS : L'utilisation, la duplication ou la divulgation par le gouvernement sont sujettes aux restrictions énoncées dans le sous-paragraphe (b)(3) de la clause Rights in Technical Data-Noncommercial Items du DFARS 252.227-7013 (février 2014) et du FAR 52.227-19 (décembre 2007).

Les données contenues dans les présentes se rapportent à un produit et/ou service commercial (tel que défini par la clause FAR 2.101). Il s'agit de données propriétaires de NetApp, Inc. Toutes les données techniques et tous les logiciels fournis par NetApp en vertu du présent Accord sont à caractère commercial et ont été exclusivement développés à l'aide de fonds privés. Le gouvernement des États-Unis dispose d'une licence limitée irrévocable, non exclusive, non cessible, non transférable et mondiale. Cette licence lui permet d'utiliser uniquement les données relatives au contrat du gouvernement des États-Unis d'après lequel les données lui ont été fournies ou celles qui sont nécessaires à son exécution. Sauf dispositions contraires énoncées dans les présentes, l'utilisation, la divulgation, la reproduction, la modification, l'exécution, l'affichage des données sont interdits sans avoir obtenu le consentement écrit préalable de NetApp, Inc. Les droits de licences du Département de la Défense du gouvernement des États-Unis se limitent aux droits identifiés par la clause 252.227-7015(b) du DFARS (février 2014).

#### **Informations sur les marques commerciales**

NETAPP, le logo NETAPP et les marques citées sur le site<http://www.netapp.com/TM>sont des marques déposées ou des marques commerciales de NetApp, Inc. Les autres noms de marques et de produits sont des marques commerciales de leurs propriétaires respectifs.